# EPSON<sup>T</sup> Guia de Consulta Rápida

**Leia o Guia do Utilizador fornecido antes de utilizar o videoprojector.**

# **AVISO**

Não olhe directamente para a lente enquanto o videoprojector estiver ligado

# **Ajustar o Tamanho da Imagem**

"Tamanho do ecrã e distância de projecção"

O tamanho da imagem projectada é determinado pela distância entre a lente do videoprojector e o ecrã. Os valores reais variam consoante as condições de projecção e as definições de zoom.

Estes valores devem ser utilizados como referência para instalar o videoprojector.

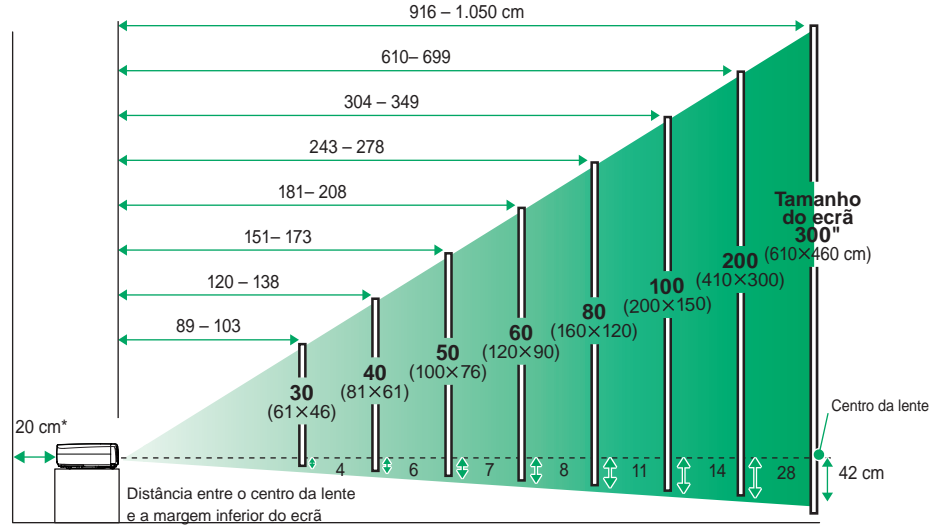

Distância do ecrã ("W" (wide) a "T" (tele))

Se instalar o videoprojector junto a uma parede, deixe um espaço livre de cerca de 20 cm entre o videoprojector e a parede.

# **Efectuar a Ligação a um Computador** Guia do Utilizador

"Efectuar a ligação a um computador"

Desligue o videoprojector e o computador da corrente antes de os ligar entre si.

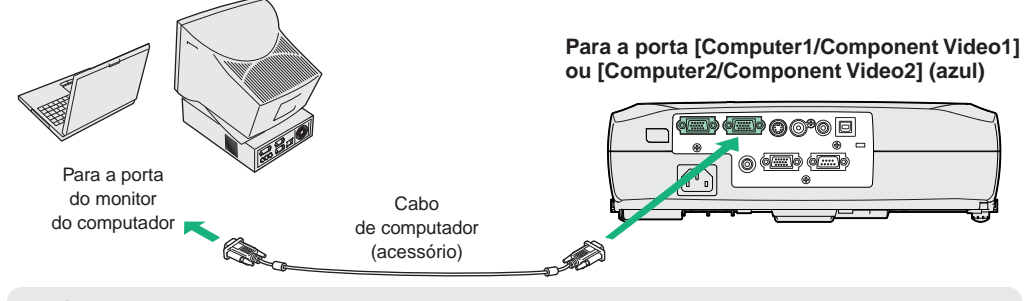

**Nota**

O cabo de computador fornecido com o videoprojector poderá não corresponder à porta do monitor de alguns computadores. Nesses casos, necessita de adquirir um adaptador em separado.

### Efectuar a Ligação a uma Fonte de Vídeo

Guia do Utilizador "Efectuar a Ligação a uma Fonte de Vídeo"

Deslique o videoprojector e a fonte de vídeo da corrente antes de os ligar entre si.

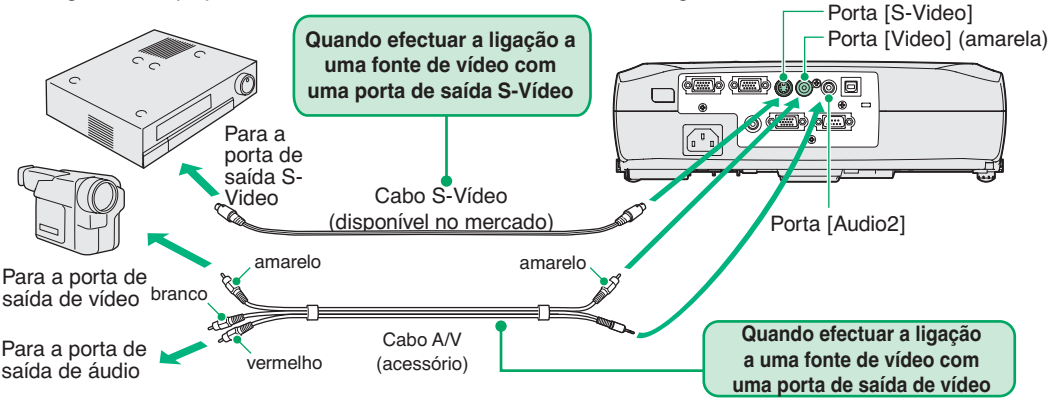

\*Para emitir som a partir do equipamento de vídeo através do altifalante integrado do videoprojector, lique o equipamento de vídeo e o videoprojector utilizando o cabo A/V acessório.

**Nota** 

Se efectuar a ligação a uma fonte de vídeo componente (como, por exemplo, um leitor de DVD), pode utilizar o cabo de vídeo componente opcional para ligar a fonte à porta [Computer/Component Video] existente na parte posterior do videoprojector.

### **Antes de Projectar**

Retire a tampa da lente.

- Ligue o cabo de corrente ao videoprojector.
- Lique o cabo de corrente a uma tomada de terra.

O indicador luminoso de funcionamento acende (cor-de-laranja).

Ligue a fonte de sinal.

No caso de equipamento de vídeo, pressione o botão [Play] para iniciar a reprodução.

Pressione  $\Box$  para ligar o videoprojector.

> É emitido um sinal sonoro a indicar que o videoprojector está a arrancar. O indicador luminoso de funcionamento fica intermitente e verde e, em seguida, a projecção começa (aquecimento em curso). A definição Protecção por Palavrapasse (Password Protect) poderá fazer com que o ecrã de inserção de palavrapasse apareça sempre que ligar o videoprojector. Se isso acontecer, insira a palavra-passe.

Guia do Utilizador "Prevenção contra Roubo (Protecção por Palavra-passe)"

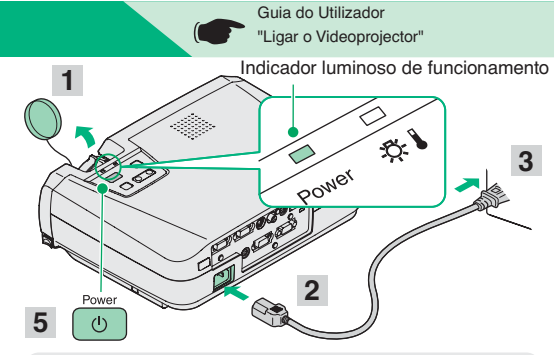

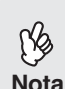

Se não forem projectadas imagens, mude o sinal de entrada.

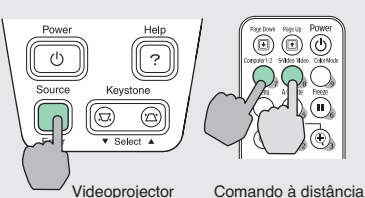

Se efectuar a ligação a um computador com um monitor integrado ou a um computador portátil, poderá ser necessário alterar o destino de saída utilizando os botões ou os menus de definição no computador ou no computador portátil.

Guia do Utilizador "Ligar o videoprojector

e projectar imagens"

### **Ajustes**

#### ● Ajustar o ângulo da imagem

Enquanto pressiona os botões laterais de regulação dos pés, levante a parte frontal do videoprojector.

Quando obtiver o ângulo pretendido, liberte os botões de regulação dos pés.

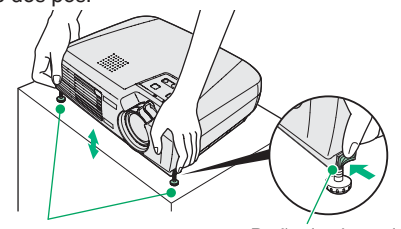

Pés frontais reguláveis

Botão de ajuste do pé

Quando o videoprojector estiver inclinado, aparecerá uma distorção keystone na imagem. Esta distorção pode ser corrigida através da função de correcção keystone automática, desde que o ângulo vertical de inclinação seja de aproximadamente 15°. Se pretender efectuar ajustes pormenorizados aos efeitos da correcção keystone automática, utilize o botão [Keystone] do painel de controlo do videoprojector.

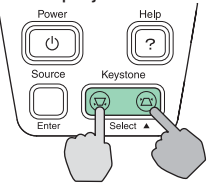

Rode para "W" para ampliar as imagens e rode para "T" para reduzir as imagens.

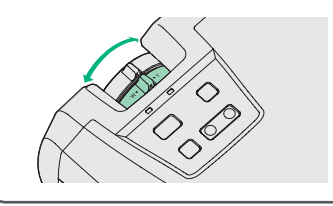

Guia do Utilizador

Ajustar o tamanho da imagem e a focagem

Rode a lente de zoom para ajustar o tamanho da imagem.

"Ajustar a Imagem do Ecrã"

Ajuste pormenorizado

do tamanho da imagem

#### Ajustar a focagem

Rode a lente de focagem para ajustar a focagem.

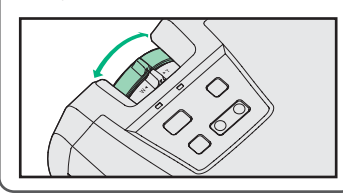

Pode também efectuar os sequintes ajustes:

**Nota** 

 $\mathbf{2}$ 

- 
- « Ajuste automático (apenas quando estiverem a ser projectados sinais de computador ou de vídeo RGB. Guia do Utilizador "Ajustar imagens de computador e de vídeo RGB" Quando projectar imagens a partir de um computador, os sinais de entrada são automaticamente detectados e ajustados de forma a projectar imagens óptimas. Se o ajuste automático não for satisfatório, pode ajustar manualmente as definições individuais utilizando os menus.
	- Outros ajustes (CF Guia do Utilizador "Utilizar as Funções dos Menus de Configuração"

Pressione [Menu] no comando à distância para visualizar o menu de configuração. Pode utilizar as funções do menu de configuração para ajustar definições como, por exemplo, brilho, contraste e cor.

## **Desligar o Videoprojector**

Desligue todas as fontes de sinal que estão ligadas ao videoprojector.

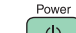

ු ල Pressione | duas vezes para desligar o videoprojector.

O indicador luminoso de funcionamento fica intermitente e cor-de-laranja (arrefecimento em curso/cerca de 20 segundos). Se aparecer uma mensagem a indicar que tem de limpar ou substituir o filtro de ar, siga as instruções da mensagem.

Certifique-se de que o indicador luminoso de 3 funcionamento acende e fica cor-de-laranja; em seguida, retire o cabo de corrente da tomada eléctrica.

Guia do Utilizador "Desligar o Videoprojector"

 $\approx$ 

Power

 $(1)$ 

Indicador luminoso de funcionamento

Poderão ocorrer problemas de funcionamento se desligar o cabo de corrente da tomada enguanto o indicador luminoso de funcionamento estiver intermitente e cor-de-laranja. ישטעטיער אייז<br>קטעניינט

# Funções Úteis

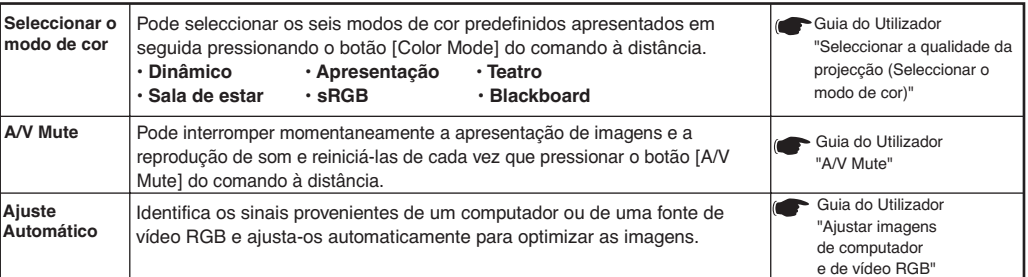

# Resolução de Problemas

#### **O** Utilizar a função de ajuda

Pressione  $\frac{He}{2}$  no painel de controlo do videoprojector.

#### $\mathbf{p}$ Seleccione o item que pretende visualizar.

Pressione [v Select A] (ou os botões [A] e [v ] do comando à distância).

#### Aceite a selecção.

Pressione [Enter] no painel de controlo ou no comando à distância.

#### Serão apresentados os conteúdos da ajuda.

Para deixar de visualizar a ajuda, pressione  $\boxed{3}$  no painel de controlo

#### Verificar os indicadores luminosos

Estes indicadores luminosos alertam-no para os problemas de funcionamento do videoprojector. As tabelas sequintes descrevem os indicadores luminosos e explicam como resolver os problemas que estes assinalam.

Para mais informações, consulte a seccão "Resolução de Problemas" do Guia do Utilizador.

E

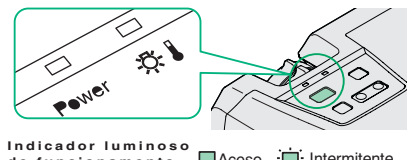

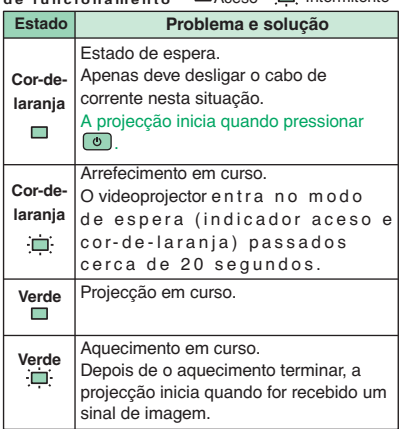

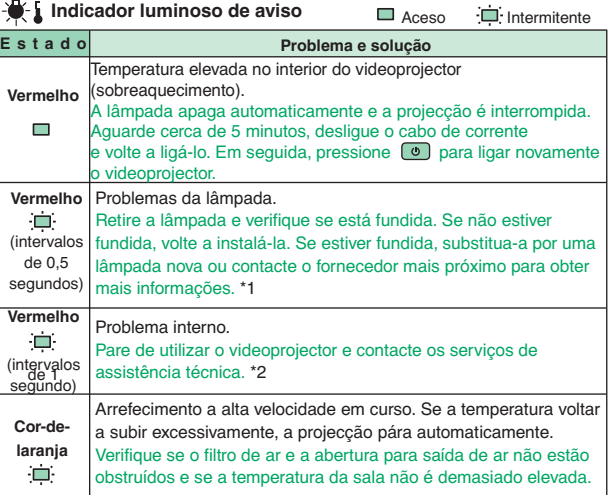

\*1 Para obter uma lâmpada sobresselente, contacte o seu fornecedor.

\*2 Para efectuar reparações, contacte o fornecedor ou o endereço mais próximo indicado na seccão relativa às condicões de garantia internacionais do quia Instruções de Segurança/Condições de Garantia Internacionais.

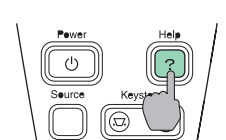

"Besolução de Problemas"

Guia do Utilizador

404654400F